# 20.5 Observer

Die Klasse *Observer* (gb) implementiert ein Objekt, das ein anderes Objekt beobachten kann, in dem es dessen Ereignisse abfängt.

# 20.5.1 Eigenschaften

Die Klasse Observer besitzt diese beiden Eigenschaften – Object und Tag.

- Die markante Eigenschaft *Observer.Object* vom Typ *Object* gibt das beobachtete Objekt zurück.
- Die *Tag*-Eigenschaft kann ausgelesen oder gesetzt werden. Über die Verwendung dieser Eigenschaft kann der Programmierer frei verfügen.

### 20.5.2 Erzeugung eines Observer-Objekts

Die folgende Anweisung generiert einen neuen Observer für das angegebene Objekt:

Dim hObserver As Observer …

hObserver = New Observer ( ObjectA As Object [ , After As Boolean ] ) As EventName

- *ObjectA* ist das zu beobachtende Objekt.
- Normalerweise bekommt ein Observer das Event eines Objekts *vor* dessen Default-Observer. œ. Wenn Sie den optionalen Parameter *After* auf False setzen (Standard), dann ist es möglich, alle Ereignisse von ObjectA abzufangen, bevor sie tatsächlich ausgelöst werden. Das eröffnet die Möglichkeit, dass der Observer optional auch ein Ereignis abbrechen kann, um zu vermeiden, dass ein Objekt ein Ereignis überhaupt auslöst.
- Setzen Sie jedoch den optionalen Parameter *After* auf True, so wird der Observer Ereignisse des beobachteten Objekts abfangen, nachdem sie verarbeitet wurden. In diesem Fall sind Sie zum Beispiel nicht mehr in der Lage, Ereignisse des zu beobachtenden Objekts auszuwerten oder abzubrechen.
- Für jedes abgefangene Ereignis wird das Observer-Objekt ein Ereignis mit dem Präfix *EventName\_* mit dem gleichen Namen und den gleichen Argumenten auslösen → Projekt 1, 2 und 3.
- Das erzeugte Observer-Objekt *hObserver* ist an das zu beobachtende Objekt gebunden und wird nur dann freigegeben, wenn das beobachtete Objekt freigegeben wird.

# 20.5.3 Projekt 1

Im Projekt 1 wird ein ausgewähltes Ereignis von einem Button zeitweise beobachtet. Ausgaben in der Konsole der Gambas-IDE unterstützen das Verständnis für diese Beobachtung:

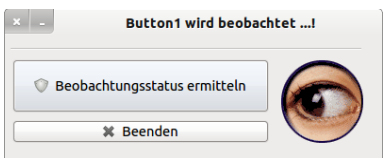

Abbildung 20.5.3.1: Temporäre Beobachtung von Button1

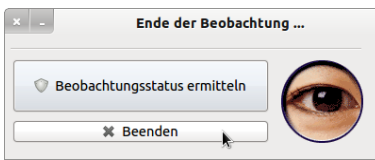

Abbildung 20.5.3.2: Beobachtung von Button1 wurde abgeschaltet

- Der Quelltext wurde so geschrieben, dass das Click-Ereignis von *Button1* (Button-Text 'Beobachtungsstatus ermitteln') zeitweise beobachtet wird.
- Nach dem 3. Klick auf den Button1 wird die Beobachtung abgeschaltet, weil dann das ausgelöste Ereignis nicht mehr abgebrochen wird.
- Daher können Sie dann die Ausgabe im *Button1\_Click-Ereignis* in der Konsole der IDE sehen.

#### Kapitel 20.5 - Observer

```
' Gambas class file
Public hObserver1 As Observer
Public iCount As Integer = 1
Public Sub new()
   hObserver1 = New Observer(Button1, False) As "ObservedButton1"
End
Public Sub Form_Open()
   FMain.Center
    FMain.Resizable = False
    MovieBox1.Border = Border.None
   MovieBox1.Alignment = Align.Center
   MovieBox1.Playing = True
End ' Form_Open()
Public Sub ObservedButton1_Click()
    If iCount <= 3 Then
     Print "Der Button wurde zum " & iCount & ". Mal angeklickt. Das Click-Ereignis wird jedoch verworfen!"
          Stop Event
    Endif
    If iCount = 4 Then 
          hObserver1 = Null
     MovieBox1.Playing = False
          FMain.Text = "Ende der Beobachtung ..."
    Endif
  Inc iCount
End ' Observer1 Click()
Public Sub Button1_Click() ' Original
   Print "Der Observer für Button1 wurde nach 3 Beobachtungszyklen abgeschaltet."
End ' Button1 Click()
Public Sub Form_Close()
If hObserver1 Then hObserver1 = Null
End ' Form_Close()
Public Sub Button2_Click()
   FMain.Close
End ' btnClose Click()
```
Diese Ausgaben ergeben sich beim Testen von Projekt 1:

Der Button wurde zum 1. Mal angeklickt. Das Click-Ereignis wird jedoch verworfen! Der Button wurde zum 2. Mal angeklickt. Das Click-Ereignis wird jedoch verworfen! Der Button wurde zum 3. Mal angeklickt. Das Click-Ereignis wird jedoch verworfen! Der Observer für Button1 wurde nach 3 Beobachtungszyklen abgeschaltet.

### 20.5.4 Projekt 2

Im Gegensatz zum Projekt 1 wird im Projekt 2 die Beobachtung eines Objekts so angelegt, dass der Observer das *Button1\_Click-Ereignis* abfängt, nachdem es verarbeitet wurde. Im generierten Ereignis *ObservedButton1\_Click()* wird eine Zufallszahl ausgegeben, die im *Button1\_Click-Ereignis* erzeugt und in der Eigenschaft *hObserver1.Tag* gespeichert wurde.

#### Quelltext:

```
' Gambas class file
Public hObserver1 As Observer
Public Sub new()
   hObserver1 = New Observer(Button1, True) As "ObservedButton1"  
End ' nev()Public Sub Form_Open()
   FMain.Center
    FMain.Resizable = False
    MovieBox1.Alignment = Align.Center
    MovieBox1.Border = Border.None
    MovieBox1.Playing = True
End ' Form Open()
Public Sub ObservedButton1 Click()
   Dim sMessage As String
  sMessage = "Vor 0.2 Sekunden wurde die folgende Zahl im beobachteten Button1 Click-Ereignis erzeugt: "
   Print sMessage; hObserver1.Tag
```

```
End ' Observer1 Click()
Public Sub Button1 Click()
   Dim fNumber As Float   
   Randomize
 fNumber = \text{Rnd}(-2.0, 2.01)hObserver1.Tag = Round(fNumber, -2)  Wait 0.2
End ' Button1 Click()
Public Sub btnClose Click()
    If hObserver1 Then hObserver1 = Null
    FMain.Close
End ' btnClose Click()
```
Diese Ausgaben zeigen in der Konsole der Gambas-IDE:

```
Vor 0.2 Sekunden wurde die folgende Zahl im beobachteten Button1_ClickEreignis erzeugt: 0,87
Vor 0.2 Sekunden wurde die folgende Zahl im beobachteten Button1_ClickEreignis erzeugt: 1,18
Vor 0.2 Sekunden wurde die folgende Zahl im beobachteten Buttonl Click-Ereignis erzeugt: 0,33
```
20.5.5 Projekt 3

…

Folgende Besonderheiten kennzeichnen das 3. Projekt:

- Es werden *alle* Steuerelemente auch die nicht sichtbaren im Programmfenster beobachtet. **SI**
- Es wird nur das *Enter*-Ereignis beobachtet. ×
- Für jedes Steuerelement wird ein *eigener* Observer erzeugt. ø
- ø Für alle Observer wird ein *gemeinsamer* Event-Gruppenname (ObservedAll) vergeben.
- ø Um die Steuerelemente derselben Gruppe im Eventhandler zu unterscheiden, besitzt jedes Steuerelement einen speziellen Wert für die *Tag-Eigenschaft*.

Das vollständige Projekt finden Sie im Download-Bereich. Es wird hier nur der relevante Quelltext vorgestellt, in dem die o.a. Besonderheiten gut ablesbar sind:

```
Public Sub new()
   SetAllObservers(ME)
End' new()Private Sub SetAllObservers(hContainer As Container)
    Dim hObject As Object
   Dim hObserver As Observer
    For Each hObject In hContainer.Children
     hObserver = New Observer(hObject, False) As "ObservedAll"
   ' Rekursiver Abstieg
         If hObject Is Container Then SetAllObservers(hObject)
    Next
End ' SetAllObservers(..)
Public Sub ObservedAll Enter()
    Select Last.Tag
        Case "PB"
     Print Object.Type(Last); " : "; Last.Name; " ->> Höhe = "; Last.H; "px"
        Case "HBOX"
           Print Object.Type(Last); " : "; Last.Name; " >> Spacing = "; Last.Spacing
        Case "OI"
     Print Object.Type(Last); " : "; Last.Name; " ->> Text = '"; Last.Text; " '"
        Case "PRE"
            Print Object.Type(Last); " : "; Last.Name; " >> Aktiv? = "; Last.Enabled
        Case "NEXT"
      Print Object.Type(Last); " : "; Last.Name; " ->> Tag-Eigenschaft = "; Last.Tag
        Case "PS"
      Print Object.Type(Last); " : "; Last.Name; " ->> Expand? = "; Last.Expand
    Case "CLOSE
            Print Object.Type(Last); " : "; Last.Name; " >> Font = "; Last.Font.ToString()
        Case "S"
      Print Object.Type(Last); " : "; Last.Name; " ->> X = "; Last.X; "px"
   End Select  
End ' ObservedAll Enter()
```
Diese Ausgaben zeigen sich zum Beispiel in der Konsole der Gambas-IDE, wenn Sie sich mit der Maus über den Steuerelementen bewegen:

```
PictureBox : PictureBoxD >> Höhe = 360px
HBox : HBox1 >> Spacing = True
Button : btnOpenFileImage >> Text = ' Bilder auswählen '
Button : btnPrevious >> Aktiv? = False
Button : btnNext ->> Tag-Eigenschaft = NEXT
Panel : panSpace ->> Expand? = True
Button : btnClose ->> Font = Ubuntu, 11
Separator : Separator1 ->> X = 8px
```
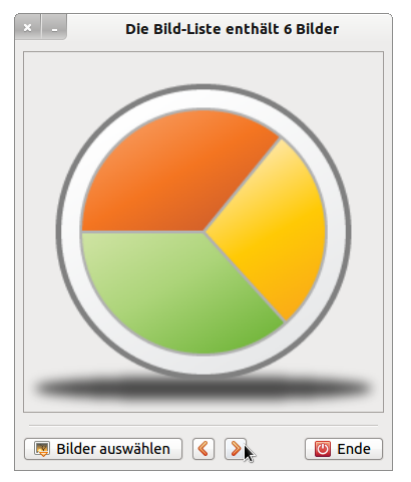

Abbildung 20.5.5.1: Projekt 3 – GUI